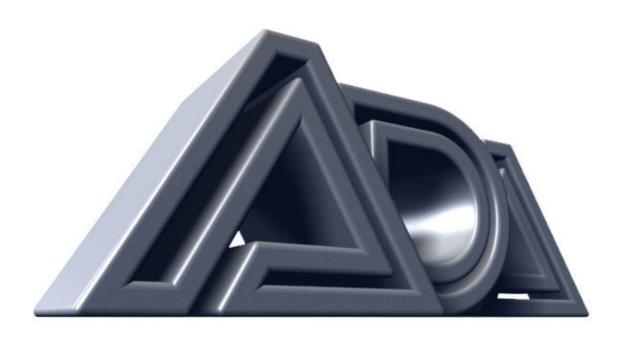

# MIDI PROGRAMMABLE TUBE PRE-AMP

OWNER'S MANUAL MP-1 (version 2)

Originally written by ADA SIGNAL PROCESSORS, INC. Scanned and edited by Jur at 12<sup>th</sup> of may 2002. Original ADA logo edited and rendered by Barend Onneweer of Raamw3rk. (<a href="http://www.raamw3rk.net">http://www.raamw3rk.net</a>) The version of this manual is copyrighted and may not be sold or placed on a website without permission of the editor.

#### **CONTENTS**

# INTRODUCTION

FEATURES
PRECAUTIONS
QUICK START GUIDE

# **SET UP**

AUDIOPATCH EFFECT LOOP PATCH MIDIPATCH SYSTEM POWER UP ACCESSING PROGRAMS

# **PROGRAMMING**

EDITING & STORING PROGRAMS COPY PROGRAM LOAD ONE PRESET PROGRAM LOAD ALL PRESET PROGRAMS FACTORY PRESETS

# MIDI

SELECT MIDI CHANNEL
OPTIONAL MC-1 REMOTE
MIDI MAPPING
ONE TO ONE MIDI MAPPING
MIDI SYSTEM EXCLUSIVE SAVE/LOAD
MEMORY PROTECT

# **TECHNICAL**

FRONT PANEL CONTROL FUNCTIONS
DICTIONARY-HIDDEN COMMANDS
REAR PANEL CONTROL FUNCTIONS
SOFTWARE VERSION
SELF DIAGNOSTICS/ERROR CODES
BATTERY REPLACEMENT
TUBE REPLACEMENT
SPECIFICATIONS

# **APPLICATION NOTES**

PROGRAMMING DIRECT INPUT BACKUP/DOCUMENT

# RETURNING UNITS FOR SERVICE

WARRANTY
OPTIONAL EXTENDED WARRANTY

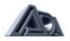

# INTRODUCTION

Thank you for purchasing the ADA MP-1 MIDI Programmable Tube Preamp. You now own the most tonally flexible and technologically advanced guitar amplification device available. Your MP-1 will store 128 programs of exactly the right tone, no matter what kind of music you play.

To properly set-up and familiarize yourself with the MP-1, read and follow these operating instructions completely. If you can't wait and want to jump right into the MP-1, go to the QUICK SET-UP section of this manual.

We hope that the unlimited tonal possibilities and unmatched technological capabilities of your MP-1 will inspire you to great things.

IMPORTANT: Please take this time to fill out and return the enclosed warranty card so we may provide you with information on future software updates.

#### **FEATURES**

- ✓ Complete digital control.
- ✓ Complete analog signal path.
- ✓ Two low noise 12AX7/A/7025 tubes.
- ✓ Unique Tri-State Voicing for choice of Clean Tube, Distortion Tube, or Solid State circuit for each program.
- ✓ ADA user friendly programming software.
- ✓ On line help dictionary.
- √ 128 programs.
- ✓ Three programmable gain stages for each program.
- ✓ Four band programmable EQ.
- ✓ Fully programmable stereo analog chorus.
- ✓ Programmable effects loop with send/return level.
- ✓ Stereo headphone jack with level control.
- ✓ Stereo outputs.
- ✓ 1/4" instrument level input on front or rear panel for easy access.
- Output level knob on front panel for fast volume adjustment without affecting tone.
- ✓ Programmable compression level in Solid State voice. \* MIDI In, Out, and Thru.
- ✓ MIDI Mapping.
- ✓ MIDI System Exclusive Save and Load.
- ✓ MIDI System Exclusive parameter programmability.
- ✓ Self-diagnostics check during power up.
- ✓ One year parts and labor Warranty .
- ✓ Optional extended three year warranty available.
- ✓ Optional MC-I MIDI FOOT CONTROLLER provides instant random access to any program for on-stage control

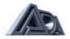

# **PRECAUTIONS**

#### WARNING:

To prevent fire or shock hazard, do not expose this appliance to rain or moisture. Locate the MP-I out of direct sunlight. Avoid locations subject to vibration, excessive dust, heat, or cold.

#### CAUTION:

To prevent electric shock, do not remove cover. No user serviceable parts inside. Refer servicing to qualified service personnel.

#### RETAIN INSTRUCTIONS:

Keep this manual for future reference.

#### CLEANING:

Do not clean your MP-1 with chemical solvents. Use only a clean, dry cloth.

### **QUICK START GUIDE**

Note: The MP.1 is a preamp and must be connected to a power amp in order to drive loud speakers.

#### **INITIAL PREPARATION:**

- 1. Connect guitar output to front or rear panel input jack.
- 2. Connect MP-1 output(s) to input(s) on power amplifier.
- 3. Connect power amp output(s) to speaker cabinet(s) input(s), Note: use speaker cable(s) for this connection.
- 4. Turn power switch ON.
- 5. Adjust volume with Output level control.

### **SELECT PROGRAM NUMBER:**

- 1. Use the up and down arrow buttons to scroll thru the memory numbers 1 thru 128.
- 2. Select a bank by pressing the BANK button, use the up or down arrow button to select bank 0 thru 12, followed by any button 0 thru 9 for program number within the selected bank.

#### SELECT MIDI CHANNEL:

- 1. Press MIDI CHANNEL button.
- 2. Use up and down arrows to select MIDI channel from 1 to 16, ALL (OMNI), or OFF (MIDI reception off).
- 3. Press MIDI CHANNEL button to store channel selection and exit to play mode.

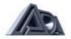

#### **SET UP**

#### **AUDIO PATCH**

For best results always use high quality cables. Keep all cables as short as possible, and route cables neatly. Keep AC, MIDI, and audio cables as far apart from each other as possible.

- 1. Connect your guitar to the INPUT jack on the front or rear panel.
- 2. If you have stereo effects and want to retain stereo imaging, connect the MP-I OUTPUTS A&B to the line level inputs (left & right) of your effect device. If your effects unit has switchable input & output levels, set them to the line level position. Connect the mix outputs from your effects unit to the inputs on your power-amp. If you're using more than one stereo signal processor you may chain them using the above method. If you have monoral and/or non MIDI controllable effects, you should patch them into the effect loop on the rear panel of the MP-I (See section 3.1 EFFECT LOOP)
- 3. Connect OUTPUTS A&B to the inputs on your power amplifier. Note: Do not sum the outputs. If you have a monoral poweramp/speaker cabinet configuration, use only one OUTPUT. It doesn't matter which one you use.
- 4. If using component power-amp/speaker cabinet(s), connect power-amp output(s) to speaker input(s) with speakercable(s), 12 to 16 gauge.
- 5. If using the MP-I with a combo type guitar amplifier, it is best to bypass the combo amp's preamp stage. Connect OUTPUT A to the combo amp's effect return or power section input. If your combo amp does not have an effect loop or power stage direct input, connect the MP-I 's OUTPUT A to the guitar input on the combo amp. Set your combo amp to as clean and loud a setting as you can with little or no EQ. You will use the MP-I to generate your "tone."
- 6. If using the MP-I direct to a mixing board, connect OUTPUT A (mono) or A&B (stereo) to one or two line level input channel(s) of the board. In stereo, remember to pan the two channels right and left. Summing the two outputs of the MP-I will result in phase cancellation of the chorus. Note: if using this configuration, please refer to "Application Notes" section for speaker emulation curve.

#### **EFFECT LOOP PATCH**

- 1. Connect EFFECT SEND to the input of your effect device.
- 2. Connect the mix output of your effect device to the MP-I 's EFFECT RECEIVE.

#### **MIDI PATCH**

- 1. Connect the MIDI out from your optional MC-I MIDI foot switch to the MP-I 's MIDI IN iack.
- 2. If using the standard 5 pin MIDI cable make certain the 5 pins in the cable line up with the correct 5 sockets of the MP-I's 7 pin MIDI IN jack.
- 3. If your system includes MIDI controlled effects, connect a MIDI cable from the MP-I 's MIDI THRU to the MIDI IN jack on your effects device. Note: if you will be using the MP-I 's MIDI mapping feature and you want the <a href="mapped">mapped</a> MIDI information sent on to your effects unit, use the MP-I 's MIDI OUT jack instead of the MIDI THRU jack. You may chain multiple MIDI controlled effects using the above method.
- 4. If you are using the MP-I as the first MIDI device in your system, and you are changing programs from the front panel of the MP-I, connect the MP-I 's MIDI OUT jack to the MIDI IN jack on your MIDI effects unit.

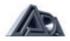

#### **SYSTEM POWER-UP**

With any audio system you should apply AC power to components in the order of signal flow. Turn on the first device in the audio chain first and the last device in the audio chain last. When turning your system off, use the reverse procedure!

- 1. Turn the MP-I power switch to the "ON" position.
- 2. Turn on any effects units you have connected.
- 3. Turn on your power amp.
- 4. Select program number 1 on your MP-I.
- 5. Set volume controls on MP-I, any connected effects, and power amp to the desired playing level. In order to optimize the signal-to-noise ratio throughout your system you should adjust the input and output level controls so as to get as much signal to each unit as possible without overloading.

# **ACCESSING PROGRAMS**

The MP-I is shipped from the factory with 69 preset programs. Please note that the amount of overdrive in any program will depend on the type of pickups in your guitar.

- 1. To change program number within a bank press the desired ones digit button from 0 to 9.
- 2. To change bank and program number press the bank button. Next use the up or down arrow buttons to select the desired bank number 0 to 12. Once the desired bank is selected, press the desired ones digit button from 0 to 9. The MP-I will not change the program number until the ones digit has been pressed.
- 3. You may also scroll up or down through programs by pressing the up or down arrow buttons. The MP-I 's program number range is from 1 to 128.

#### **PROGRAMMING**

#### **EDITING AND STORING PROGRAMS**

#### **EDIT MODE:**

- 1. Press the EDIT button. It will light.
- 2. Press the VOICING button.
- 3. Use the up or down arrow buttons to select the desired voicing circuit, CLEAN TUBE, DISTORTION TUBE. or SOLID STATE. The two tube circuits are denoted by the LED's at the left side of the display. The SOLID STATE circuit is denoted as "S.S." in the display.
- 4. Press the OVERDRIVE 1 button.
- 5. Use the up or down arrow buttons to set the amount of OVERDRIVE 1.
- 6. Press the OVER DRIVE 2 button.
- 7. Use the up or down arrow buttons to set the amount of OVERDRIVE 2. Note: While in SOLID STATE voice. OVERDRIVE 2 sets the compression level.
- 8. Press the MASTER GAIN button.
- 9. Use the up or down arrow buttons to set the amount of MASTER GAIN. Note: At any time. if you change the value of the VOICING parameter the MASTER GAIN parameter will default to 0.

At this point you will be able to play and listen to the program as you are editing. Proceed through the rest of the parameters from left to right using the above method. If you have something patched into the MP-1's effect loop and you want it to be "in line" for this program you will set the EFFECT LOOP parameter to "IN", otherwise it will be bypassed. If you don't want chorus on this program you will set the CHORUS RATE to 0. Note: with the CHORUS RATE set at 0 the CHORUS DEPTH parameter will act as a notch filter. Changing the CHORUS DEPTH value will change the notch filter point.

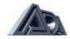

The MP-1 is monitored at four points along the signal path for clipping via the front panel CLIP LEDS. If the LEDS flash on and off while you play there is no need for concern. The CLIP LEDS are there to help you pinpoint overload distortion in the event you are having trouble obtaining a clean guitar tone. If you hear unwanted clipping and the LEDS flash while you play, you should lower the level of the parameter which is clipping as indicated by the CLIP LEDS.

#### STORE MODE:

- 1. Press the STORE button. It will light.
- 2. Press the BANK button, use the up or down arrow buttons to select the desired bank number in which to store your program.
- 3. Press the ones digit (0 to 9) of the desired program number in which you want to store your program. Your program is now stored.

If you store to a program number which currently holds a program, the original program will be erased and replaced with the new program.

# **COPY PROGRAM**

- 1. Call up the program number to be copied. (See "accessing programs" section of this manual.)
- 2. Press the STORE button. It will light.
- 3. Press the BANK button, and use the up or down ARROW buttons to select the desired bank number in which to copy your program to.
- 4. Press the ones digit (0 to 9) of the desired program number in which you want to copy your program to. Your program is now copied.

# LOAD PRESET PROGRAMS

There are 69 factory preset programs (1-69) that can be loaded from ROM into the internal program memory via the front panel. Note: If you have your own programs in memory numbers 1 to 69, loading preset programs from ROM will erase your programs.

#### **LOAD ONE PRESET:**

- 1. Select the preset you wish to load from ROM. (See "accessing programs" section of this manual.)
- 2. Press the STORE button. It will light.
- 3. Press the BANK button and while holding the BANK button down press the number 4 button. The display will read "Preset Loaded." When the display returns to a blinking program number, the selected factory preset has been loaded into the current working register. Now you may store it.
- 4. Press the STORE button. It will light.
- 5. Press the BANK button, and use the up or down arrow buttons to select the desired bank number in which to store your program.
- 6. Press the ones digit (0 to 9) of the desired program number in which you want to store your program. Your program is now stored.

# **LOAD ALL 69 PRESETS:**

- 1. Press the STORE button. It will light.
- 2. Press the BANK button and while holding the BANK button down press the number 1 button
- 3. The display will read "Presets Loaded" When the display returns to a program number, all 69 factory presets have, been restored.

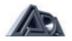

#### **FACTORY PRESETS**

1 Marshall36 Humbuck 50 Watt Clean2 Notched Grind37 Sgl. Coil 50 Watt Stock3 Liquid Grind38 Sgl. Coil 50 Watt Hot Rod4 Edge Rhythm39 Sgl. Coil 50 Watt Heavy Mod

5 Saturated Notch
6 Clean with Compression
7 Clean and Warm
8 Compressed Vibrato
9 Over Chorused Clean
40 Rhythm Jazz
41 Fat Jazz
42 Chorus Jazz
43 Jazz Sweep
44 Solo Jazz I
10 Beefy Fender
45 Solid Jazz
11 Brittle Rhythm
46 New Age

12 Chorused Lead 47 Compressed Jazz

13 Classic Clean48 Jazz Edge14 Shimmering Clean49 Solo Jazz II15 Slap Funk50 Flat Pick16 Flanged Rockman51 Fat Pick

17 Tubular Metal 52 Chorus Country 18 Clean Flange 53 Country Vibrato 19 Straight Ahead Metal 54 Country Rhythm 20 Classic Overdrive 55 Country Crunch 21 Damped Lead 56 Compressed Flat 22 Notched Lead 57 Compressed Fat 23 Dry Lead 58 Country Slide 24 Rockman 59 Country Lead 25 Crystal Clean 60 Humbuck Hot Rod 26 Sparkling Chorus 61 Humbuck Heavy Mod 27 Compressed Chorus 62 Humbuck 50 Watt Stock 28 Mild Grind 63 Sql. Coil 50 Watt Clean 29 Compressed Rhythm 64 Sgl. Coil 50 Watt Tube Clean

30 Humbuck Hot Rod
31 Humbuck Heavy Mod
32 Humbuck 50 Watt Stock
33 Sgt. Coil 50 Watt Clean
34 Sgt. Coil 50 Watt Tube Clean
36 Humbuck 50 Watt Stock
37 Sgi. Coil 50 Watt Stock
38 Sgl. Coil 50 Watt Hot Rod
39 Sgl. Coil 50 Watt Heavy Mod

35 Humbuck Tube Clean

Bank 3x to be used with ADA SPLIT STACK Cabinets

Bank 6x to be used with ADA Vintage SPLIT -STACK Cabinets

Marshall is a registered trademark of Jim Marshall LTD. Fender is a registered trademark of Fender Musical Instruments. Rockman is a registered trademark of Scholz Research & Development. Inc.

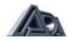

# MIDI

#### **SELECT MIDI CHANNEL**

- 1. Press the MIDI CHNL button on the front panel of your MP-1. It will light up.
- 2. Use the up or down arrow buttons to select MIDI channel 1 on the display.
- 3. When the number 1 is displayed, press the MIDI CHNL button to store your selection and exit the MIDI channel edit mode.
- 4. Assign your MC-1 MIDI controller, and any connected MIDI effects to MIDI channel 1.

#### **OPTIONAL MC-I REMOTE**

The ADA MC-1 is a universal MIDI FOOT CONTROLLER that permits sending program change commands to the MP-1 and the rest of your MIDI equipment

#### **MIDI MAPPING**

The MIDI mapping feature allows you to "translate" any MIDI program change number received at the MP-1's MIDI IN port to another MIDI program change number (1-128). The MP-1 will respond by changing to the mapped program number. The MP-1's MIDI OUT port will transmit the mapped program change number to subsequent connected MIDI devices. The MP-1's MIDI THRU port will transmit the original un-mapped MIDI program change number received at the MIDI IN port to subsequent connected MIDI devices.

- 1. Using BANK, up/down arrows, and 0 to 9 buttons, select the MIDI program change number (1 to 128) to be mapped or "translated".
- 2. Press the MEM button.
- 3. Using BANK, up/down arrows, and 0 to 9 buttons select the mapped MID I program change number (1 to 128). This is the number which the MP-1 will change to and transmit through the MIDI OUT port. You may map multiple program change numbers to a single mapped program change number.

#### **ONE-TO-ONE MIDI MAPPING**

The MP-1 is shipped from the factory with a one-to-one mapping assignment, i.e. MIDI program change number 1 received at the MIDI IN port will change the MP-1 to program number 1, program change 2 will change the MP-1 to program 2, etc. If you want to restore the one-to-one relationship:

- 1. Press the STORE button. It will light.
- 2. Press the BANK button and while holding down the BANK button press the number 2 button.
- 3. The display will read "1 to 1 Loaded." When the display returns to a program number, the one to one mapping assignment is complete.

Note: restoring one-to-one mapping will erase all previous MIDI mapping assignments.

#### **MIDI SYSTEM EXCLUSIVE**

The MP-1's System Exclusive Save and Load features allow you to save and load programs to and from disk. In order to use these features you must have a computer with a MIDI interface and MIDI software which supports standard MIDI file save/load, or a MIDI sequencer that supports standard MIDI file save/load. You can down-load or up-load one program at a time or the MP-1's entire internal memory. When you have completed programming your MP-1 we recommend you back up your work by saving it to disk. In order to use the save and/or load feature you must connect MIDI cables from the MP-1 MIDI IN and MIDI OUT to the appropriate MIDI IN and MIDI OUT ports of your computer/sequencer. NOTE: To avoid MIDI feedback disable MIDI ECHO/PATCH THRU on

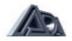

your computer or sequencer. If transferring data from one MP-I to another, use one MIDI cable at a time to avoid MIDI feedback.

#### **SINGLE PROGRAM SAVE:**

- 1. Select the program you wish to save to disk (see "accessing programs" section of this manual.)
- 2. Press the STORE button. It will light.
- 3. Press the BANK button and while holding the BANK button down press the number 5 button. The display will read "Sending Current." When the display returns to the program number, the save process is complete.

#### **ALL PROGRAM SAVE:**

- 1. Press the STORE button. It will light.
- 2. Press the BANK button and while holding the BANK button down press the number 6 button.
- 3. The display will read "Sending All". When the display returns to a program number, the save process is complete.

#### SINGLE/ALL PROGRAM LOAD:

The MP-1 is shipped from the factory with Memory Protect turned ON. Before loading system exclusive data you must turn the Memory Protect OFF.

- 1. Press the STORE button. It will light.
- 2. Press the BANK button and while holding the BANK button down press the number 8 button.
- 3. The display will read "Protect OFF." When the display returns to a program number, the Memory Protect is off.
- 4. To turn the Memory Protect ON, use the same procedure. The display will read "Protect ON."

Note: Up-loading a single program or all programs via MIDI system exclusive will erase any/all programs which reside in RAM.

The MP-1 will accept a MIDI System Exclusive file upload at any time provided the Memory Protect is OFF, a two way MIDI patch described earlier in this section is in place, and MIDI channel assignments are correct (see "Select MIDI Channel" section of this manual.) A MIDI System Exclusive file saved to disk from the MP-1, will be recognized and up-loaded once executed by the sending MIDI device. During an up-load the MP-1's display will read "Loading." Once you have completed a MIDI System Exclusive upload, turn the MP-1 's Memory Protect ON.

# **TECHNICAL**

# FRONT PANEL CONTROL FUNCTIONS

**CLIP** Monitors signal level at four points of the circuit. To prevent unwanted

clipping set levels so LED's light only during largest transients.

INPUT Accepts instrument level 1/4" phone jack. Overrides rear panel input.

OUTPUT LEVEL Sets volume without affecting tone or amount of distortion.

LED READOUT

Displays selected program number, MIDI channel number, and

mapped program number in play mode. Displays selected parameter's

current value in edit mode.

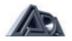

# DUAL FUNCTION CONTROLS: IN PLAY MODE:

**BANK** Enter a bank number (0 to 12) by using the up or down arrows. After

bank selection, you must select the "ones" digit using the buttons

labeled (0 to 9) to exit bank select mode.

**0 THRU 9** Selects the "ones" digit of the program number.

MIDI CHNL Selects the MIDI channel edit mode. Use up or down arrows to select

MIDI channel 1 to 16, ALL (OMNI) or OFF.

**PRGM** Selects the <u>external MIDI</u> program number *to* be mapped.

**MEM** Selects the <u>internal program number for mapping.</u>

**IN EDIT MODE:** 

**VOICING** Allows choice of Clean Tube, Distortion Tube, or Solid State circuits.

Use arrow buttons for selection.

**OVERDRIVE 1** Attenuates pre tube input signal. Higher gain levels of OVERDRIVE 1

result in higher frequency harmonic saturation.

**OVERDRIVE 2** Attenuates inter tube signal. Higher levels of OVERDRIVE 2 result in

fuller harmonic saturation. In Solid State mode, OVERDRIVE 2 adjusts

the level of compression.

**MASTER GAIN** Post-tube, pre-EQ gain.

Narrow band EQ adjustable in 2 dB steps ±18 dB centered @ 180 Hz.

Wide band EQ adjustable in 2 dB steps ±12 dB centered @ 600 Hz.

Narrow band EQ adjustable in 2 dB steps ±18 dB centered @ 1.6 kHz.

PRESENCE

Wide band EQ adjustable in 2 dB steps ±12 dB centered @ 3 kHz.

CHORUS DEPTH Adjusts sweep depth from 0 to 100%. When Chorus Rate is set at 0,

Depth control will vary the notch filter point.

**CHORUS RATE** Adjusts sweep speed from .1 Hz. to 10 Hz. or off (0).

**EDIT** Places the MP-1 into Edit mode. The display reads "Edit" until a

parameter is selected. Display then shows the value of the selected parameter. Use the up and down arrows to set the value of the

selected parameter.

**STORE** Places the MP-1 into Store mode. Stores any current or edited

program to any internal program number. Press STORE button

followed by a program number. LED indicates Store mode is engaged. LED turns off when storage is complete If you decide not to store the current program, but you've already pressed the STORE button, you

can exit the Store mode by pressing STORE again.

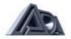

#### **DICTIONARY HIDDEN COMMANDS:**

The MP-1's hidden commands may be reviewed at any time while in play mode by pressing and holding the BANK button in combination with the desired function's command number button. We call this feature "Dictionary". To view the MP-1's hidden commands in Dictionary mode:

- 1. Press the BANK button and while holding the BANK button down press the number button which corresponds to the command you wish to view.
- 2. The display will show me hidden command.

The hidden commands and corresponding number buttons are as follows:

BANK + 1 = LOAD ALL 69 PRESETS

BANK + 2 = LOAD 1 TO 1 MIDI MAPPING BANK + 4 = LOAD SINGLE PRESET

BANK + 5 = SEND CURRENT PRESET BANK + 6 = SEND ALL PRESETS BANK + 8 = PROTECT ON/OFF

BANK + 0 = DO NOT USE. LOADS FACTORY TEST PRESETS INTO FIRST 3 RAM

LOCATIONS.

BANK + EDIT = ADA MESSAGE

NOTE: To execute one of the hidden commands, press the STORE button prior to pressing the BANK and number button.

# **REAR PANEL CONTROL FUNCTIONS**

**FUSE** Externally accessible 0.5 AMP fuse. Replace with equivalent type and

rating only.

**POWER** ON/OFF Rocker switch (located near SWITCH power supply to

prevent AC line hum.)

**PHANTOM** 9V *AC/DC* coaxial power input jack

**POWER** supplies phantom power to the optional MC-I MIDI FOOT

CONTROLLER thru the 7 pin din MIDI in jack and 7 pin cable.

**MIDI IN** Receives MIDI data from MC-1 or other MIDI device.

MIDI OUT Transmits MIDI data originated by the MP-1 front panel and Mapping

assignments.

MIDI THRU Passes all MIDI data received at the MIDI in port to subsequent MIDI

devices.

**HEADPHONE** 

**JACK** 1/4" stereo phone jack. Drives headphones of 600 ohms or more.

**LEVEL** Provides full mute to + 17 dB above internal signal level.

**EFFECT'S LOOP** 

**LEVEL** Provides 20dB boost or cut to the send/receive signal. Dual gang pot

insures unity gain at all settings.

**SEND** Single-ended 1/4" phone jack. Variable from instrument to line level.

**RECEIVE** Single-ended 1/4" phone jack. Maximum signal level + 30dB. **OUTPUT A&B** Two single-ended 1/4" phone jacks. Synthesized complementary

stereo outputs.

**INPUT** Accepts instrument level 1/4" phone plug.

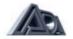

# **SOFTWARE VERSION**

The MP-1 displays the current installed software version during power-up. It is a three numeral read-out which is displayed just prior to displaying the last program number before the unit was turned off.

# **SELF DIAGNOSTICS**

The MP-1's internal self-diagnostic functions automatically check the unit for memory errors during power up. Additional checks are made when data is received in the form of MIDI System Exclusive messages. When an error is detected during power up, one or more error messages will be displayed. The following chart shows the error code that will be displayed in the event of a problem, the cause of the problem, and the appropriate action for you to take. Diagnostic status is also available via MIDI System Exclusive messages. For information on MIDI diagnostics, please refer to the MP-1 MIDI SOFTWARE SPECIFICATION AND PROGRAMMER'S GUIDE, which may be ordered from your authorized dealer, or directly from ADA. Order ADA part number 701083.

#### **ERROR CODES:**

| DISPLAY<br>C 1 to<br>C 128 | CAUSE Preset checksum error. The preset indicated was found to be in error. The preset is initialized to default values.                                                                                               | ACTION Re-enter the data for the preset.                                      |
|----------------------------|----------------------------------------------------------------------------------------------------|-------------------------------------------------------------------------------|
| Err 1                      | MIDI map checksum error. All MIDI program numbers are set 1:1 with internal memory numbers.                                                                                                    | Re-enter<br>MIDI map<br>assignments.                                          |
| Err 2                      | Working register checksum error. All values of stored parameters in the working register are set to default values. All are set to 0 except effects loop is set to 'out' and the clean tube voice is selected.         | Call up another program number or re-enter parameter values via Edit session. |
| Err 3                      | MIDI control parameters checksum error. All parameters set to default values: MIDI = OFF, MIDI internal # = 1, most recently received MIDI program = 1, current program = 1, Memory protect = ON, and display flashes. | Re-enter MIDI parameters via front panel.                                     |
| {None]                     | Indicates the program itself has an error. Program will not display anything and. unit will not operate.                                                                                                    | Check fuse. If good, unit requires service.                                   |

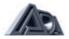

#### **BATTERY REPLACEMENT**

The MP-1 uses a 3-volt Lithium battery which maintains power for program storage while the MP-1 is unplugged from an AC supply. Expected battery life is 8-10 years. Should replacement be necessary, contact a qualified service technician.

# **TUBE REPLACEMENT**

Your factory installed 12AX7/A tubes should last approximately two years. When tube replacement becomes necessary, we recommend that you use only ADA factory tested replacement tubes for the cleanest and quietest performance possible. These can be obtained from ADA or an authorized ADA dealer. Order ADA part number 800301 for a matched pair. For more information call ADA customer service at (415) 632-1323.

#### **SPECIFICATIONS**

| EQ                   | Bass ± 18dB center @ 180Hz; Mid ± 12dB center @ 600Hz; Treble          |  |  |  |  |
|----------------------|------------------------------------------------------------------------|--|--|--|--|
|                      | ± 18dB center @ 1. 6kHz; Presence ± 12dB center @ 3kHz.                |  |  |  |  |
| TUDE 0014D1 =14=11=  |                                                                        |  |  |  |  |
| TUBE COMPLEMENT      | Four stages of gain using two low noise 12AX7 / A/7025                 |  |  |  |  |
| MIDI                 | Channel 1-16, OMNI, OFF; Program change 1-128, MIDI Mapping,           |  |  |  |  |
|                      | System Exclusive Bulk Dump and Load.                                   |  |  |  |  |
| CHORUS               | Depth 0 (none) to 10:1, Speed 0.1 sec. to 10 sec.                      |  |  |  |  |
| INPUT                | 1/4" phone jack, high impedance (I meg ohm) wide range, front and      |  |  |  |  |
|                      | rear panel.                                                            |  |  |  |  |
| OUTPUT               | Two single ended 1/4" phone jacks, synthesized complementary           |  |  |  |  |
|                      | stereo.                                                                |  |  |  |  |
| EFFECT LOOP          | Send-Single ended ¼" phone jack variable from instrument to line       |  |  |  |  |
|                      | level. Max drive to send is + 19dBV. Receive-Single ended 1/4" phone   |  |  |  |  |
|                      | jack. Max. signal level is +30dBV. Level-Provides 30dB of boost or cut |  |  |  |  |
|                      | to the send/receive signals. Interfaces with low level and line level  |  |  |  |  |
|                      | effects.                                                               |  |  |  |  |
| HEADPHONE            | 1/4" stereo phone jack. Drives headphones of 600 ohms or more.         |  |  |  |  |
|                      | Level provides full mute to + 17dB above internal signal level. Max.   |  |  |  |  |
|                      | output + 12dB.                                                         |  |  |  |  |
| POWER                | 120 V AC, 50/60 Hz.                                                    |  |  |  |  |
| POWER CONSUMPTION    | 12 watts.                                                              |  |  |  |  |
| DIMENSIONS           | Depth-10.5", Width-19", Height-1.75" (1 rack space.)                   |  |  |  |  |
| WEIGHT               | 6 lbs. 8 lbs shipping.                                                 |  |  |  |  |
| OPTIONS              | 220VAC, 50/60 Hz. Extended 3 year warranty.                            |  |  |  |  |
| OPTIONAL ACCESSORIES | MC-1 MIDI Foot Controller, Phantom power cable.                        |  |  |  |  |

# **APPLICATION NOTES**

# **PROGRAMMING**

We recommend programming your "cleanest/loudest guitar tone" program first. Get it as loud as you can without any distortion. You should then use this program as a volume reference while building the rest of your programs, in particular the MASTER GAIN parameter. From this reference you will be able to match or decrease the level of clean programs. Distortion programs can then be set louder, equal to, or less than your reference.

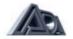

#### **DIRECT INPUT**

When using the MP-1 direct into a P A or recordingconsole and using distorted tones it may be necessary to use an outboard EQ to "emulate" the tone of a guitar speaker cabinet The following curve may help.

+4dB@160Hz., -2dB@250Hz., -2dB@ 1kHz., +2dB@ 1.6kHz., -4db@2.5kHz., +4dB@4kHz., -8dB@6.3kHz.

If your EQ has less bands concentrate on the following, in order of importance: roll off past 4kHz., notch at 2.5kHz., and boost at 1.6kHz. A three band parametric in conjunction with most mixing board EQ's will get the basic curve.

#### **BACKUP/DOCUMENT**

Once you've put all that work into programming your MP-1, backup your memory with System Exclusive Bulk Dump. If you can't get access to a disk drive put pen to paper and document your work (an once of prevention is worth a pound of cure!)

#### **RETURNING UNITS FOR SERVICE**

If your MP-1 requires service, please call our Customer Service Department at (415) 632-1323 for a Return Authorization (RA) Number and shipping instructions. Do not ship repairs to ADA without an RA number.

#### WARRANTY

ADA MP-1 (excluding tubes) is warranted against defects in material and workmanship for a period of threehundred and sixty five (365) days from date of purchase. Original factory installed tubes are warranted against defects in material and workmanship for a period of ninety (90) days from date of purchase. During the warranty period, ADA or its agent will, at its sole option, repair or replace defective parts and make necessary repairs to the product which is defective at no charge. If the failure is the result of misuse, abuse, accident or misapplication, ADA has no obligation to repair or replace the failed product. ADA retains the right to make such determination on the basis of factory inspection. ADA will not be responsible for any device damaged by the MP-1. This warranty remains valid only if repairs are performed by ADA or its agent, and provided that the serial number on the unit has not been defaced or removed. This warranty gives you specific rights. You may have other rights that vary from state to state

#### **OPTIONAL EXTENDED WARRANTY**

An optional three year Warranty is available on the MP-1 if the extended warranty protection policy is purchased within the first 90 days of purchase. The policy covenants and restrictions are the same as our standard one year warranty, only the term is increased an additional three years after the original factory warranty expires. For the extended warranty application call ADA customer service at (415) 632-1323.

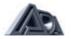

# **MIDI IMPLEMENTATION**

| FUNCTION          | TRANSMITTED      | RECOGNIZED     |  |  |
|-------------------|------------------|----------------|--|--|
| CHANNEL           |                  |                |  |  |
| default           | 1-16, OFF, ALL   | 1-16, OFF, ALL |  |  |
| changed           | 1-16, OFF, ALL   | 1-16, OFF, ALL |  |  |
| PROGRAM CHANGE    |                  |                |  |  |
| true#             | 1-128            | 1-128          |  |  |
| mapped#           | 1-128            | 1-128          |  |  |
| CONTROL CHANGE    |                  |                |  |  |
| local             |                  |                |  |  |
| control           | No               | Yes            |  |  |
| SYSTEM EXCLUSIVE  |                  |                |  |  |
| single            |                  |                |  |  |
| program           |                  |                |  |  |
| save              | Yes              | Yes            |  |  |
| single            |                  |                |  |  |
| program           | V <sub>2</sub> = | l Van          |  |  |
| load              | Yes              | Yes            |  |  |
| All               |                  |                |  |  |
| program           | Vac              | Vac            |  |  |
| save              | Yes              | Yes            |  |  |
| All               |                  |                |  |  |
| program           | Voc              | Vac            |  |  |
| load              | Yes              | Yes            |  |  |
| Remote            |                  |                |  |  |
| parameter<br>edit | No               | Voc            |  |  |
| Euit              | INU              | Yes            |  |  |

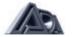

# **MP-1 Program chart**

| OD1  | OD2 | MASTER   | BASS   | MID   | TREBLE  | PRESENCE        | LOOP  | DEPTH    | RATE  | MEMORY         |
|------|-----|----------|--------|-------|---------|-----------------|-------|----------|-------|----------------|
| 00.  | 052 | MAGILIX  | BAGG   |       | INCOLL  | REGENCE         |       | DEI III  | IVAIL | III LIII OI (1 |
|      |     |          |        |       |         |                 |       |          |       |                |
| OD1  | OD2 | MASTER   | BASS   | MID   | TREBLE  | PRESENCE        | LOOP  | DEPTH    | RATE  | MEMORY         |
|      |     |          |        |       |         |                 |       |          |       |                |
| OD1  | OD2 | MASTER   | BASS   | MID   | TREBLE  | PRESENCE        | LOOP  | DEPTH    | RATE  | MEMORY         |
|      |     | -        |        |       |         |                 |       |          |       | _              |
|      |     |          |        | ·<br> |         |                 |       |          |       |                |
| OD1  | OD2 | MASTER   | BASS   | MID   | TREBLE  | PRESENCE        | LOOP  | DEPTH    | RATE  | MEMORY         |
|      |     |          |        |       |         |                 |       |          |       |                |
| OD1  | OD2 | MASTER   | BASS   | MID   | TREBLE  | PRESENCE        | LOOP  | DEPTH    | RATE  | MEMORY         |
|      |     |          |        |       |         |                 |       |          |       |                |
| 004  | 000 | MAGTED   | D 4 00 | 1410  | TDEDLE  | DDEOENOE        | 1.000 | DEDTIL   | DATE  | MEMORY         |
| OD1  | OD2 | MASTER   | BASS   | MID   | TREBLE  | PRESENCE        | LOOP  | DEPTH    | RATE  | MEMORY         |
|      |     |          |        |       |         |                 |       |          |       |                |
| OD1  | OD2 | MASTER   | BASS   | MID   | TREBLE  | <b>PRESENCE</b> | LOOP  | DEPTH    | RATE  | <b>MEMORY</b>  |
|      |     |          |        |       |         |                 |       |          |       |                |
|      | I   | T        | I      | 1     |         |                 |       |          |       |                |
| OD1  | OD2 | MASTER   | BASS   | MID   | TREBLE  | PRESENCE        | LOOP  | DEPTH    | RATE  | MEMORY         |
|      |     |          |        |       |         |                 |       |          |       |                |
| OD1  | OD2 | MASTER   | BASS   | MID   | TREBLE  | PRESENCE        | LOOP  | DEPTH    | RATE  | MEMORY         |
| 02.  |     |          |        |       |         |                 |       |          | 1011  |                |
|      |     | 1        |        |       |         |                 |       |          |       |                |
| OD1  | OD2 | MASTER   | BASS   | MID   | TREBLE  | PRESENCE        | LOOP  | DEPTH    | RATE  | MEMORY         |
|      |     |          |        |       |         |                 |       |          |       |                |
| OD1  | OD2 | MASTER   | BASS   | MID   | TREBLE  | PRESENCE        | LOOP  | DEPTH    | RATE  | MEMORY         |
| ODI  | ODZ | WASIER   | DASS   | IVIID | IKEBLE  | PRESENCE        | LOOP  | DEPIN    | KAIL  | WIEWOKI        |
|      | I   | <u> </u> | 1      | I     |         |                 | 1     |          | 1     |                |
| OD1  | OD2 | MASTER   | BASS   | MID   | TREBLE  | <b>PRESENCE</b> | LOOP  | DEPTH    | RATE  | <b>MEMORY</b>  |
|      |     |          |        |       |         |                 |       |          |       |                |
| 05.1 | 054 | 1440===  | D.4.00 |       | TDED: = | DDE0=::0=       | 1.005 | DEDT:    | D4==  | MEMORY         |
| OD1  | OD2 | MASTER   | BASS   | MID   | IKEBLE  | PRESENCE        | LOOP  | DEPTH    | KATE  | MEMORY         |
|      |     |          |        |       |         |                 |       |          |       |                |
| OD1  | OD2 | MASTER   | BASS   | MID   | TREBLE  | PRESENCE        | LOOP  | DEPTH    | RATE  | MEMORY         |
|      |     |          |        |       |         |                 |       | <u> </u> |       |                |
| 1    |     | 1        |        |       |         |                 |       |          |       |                |

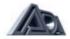